## Emailing in Jackrabbit

Last Modified on 11/19/2020 1:23 am EST

Email is an excellent way to keep in touch and quickly share important information with your students, parents, contacts, and staff. You can use Jackrabbit to email individuals or send group emails.

Once you have decided to send an email, it's important to define your audience and what you want to communicate to them.

Think about these questions before you get ready to send out an email:

- **Who is my intended audience?** Is this email for my entire business including staff, students, and parents or just a select family or one student? **Learn more about sending an email to a group**or **sending an individual email**.
- **What do I want to communicate?** Are you sending out a monthly newsletter or class details with additional information? Do you have attachments to include in your email? **Learn more about Email Attachments and Images**.
- **When should I send an email?** Is the information in the email time sensitive? Do you want to create an email to send at a later date? **Learn how to Schedule an Email - Send it Later.**
- **Why aren't people getting my emails?** Did the intended recipients receive your email when you wanted them to? Can I find a list of the emails I sent or find a copy of the email? **Learn more about Email Reports and how to use them.**

## Let's Send an Email in Jackrabbit!

There are a ton of options for sending emails in Jackrabbit! This section was designed to help you understand these options and provide you with information and step-by-step instructions to create, send, and use our email reports.

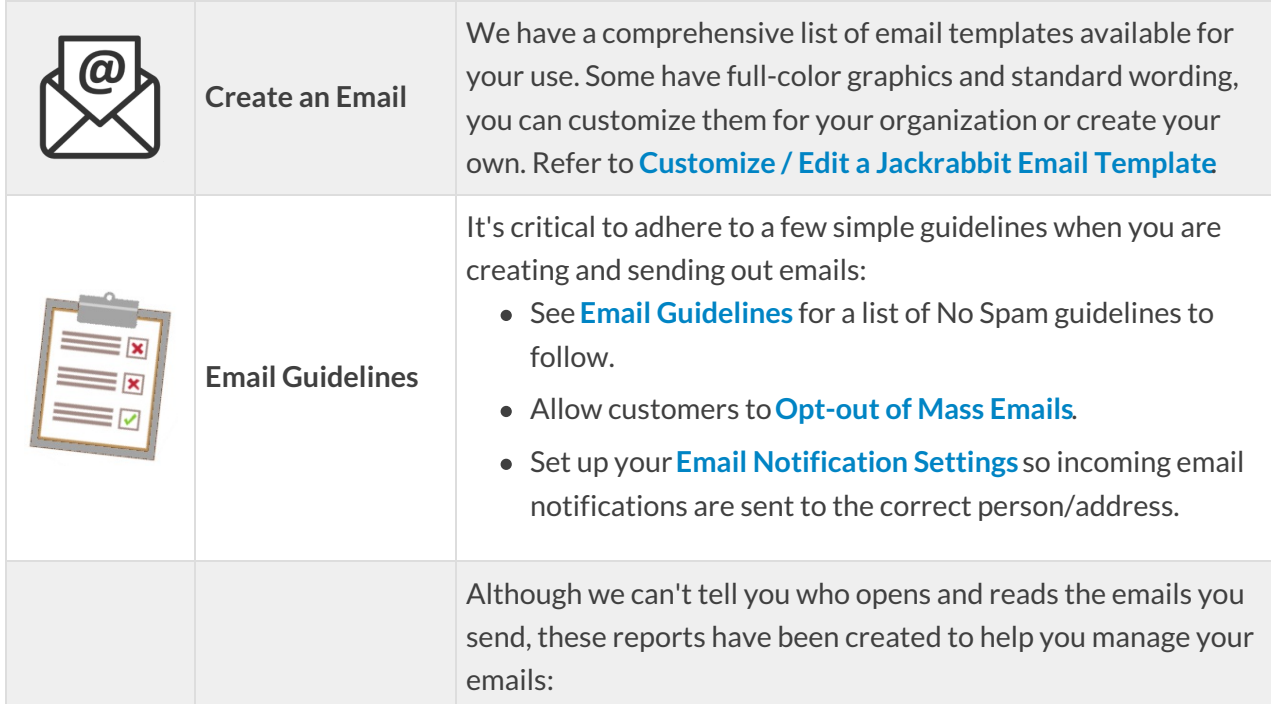

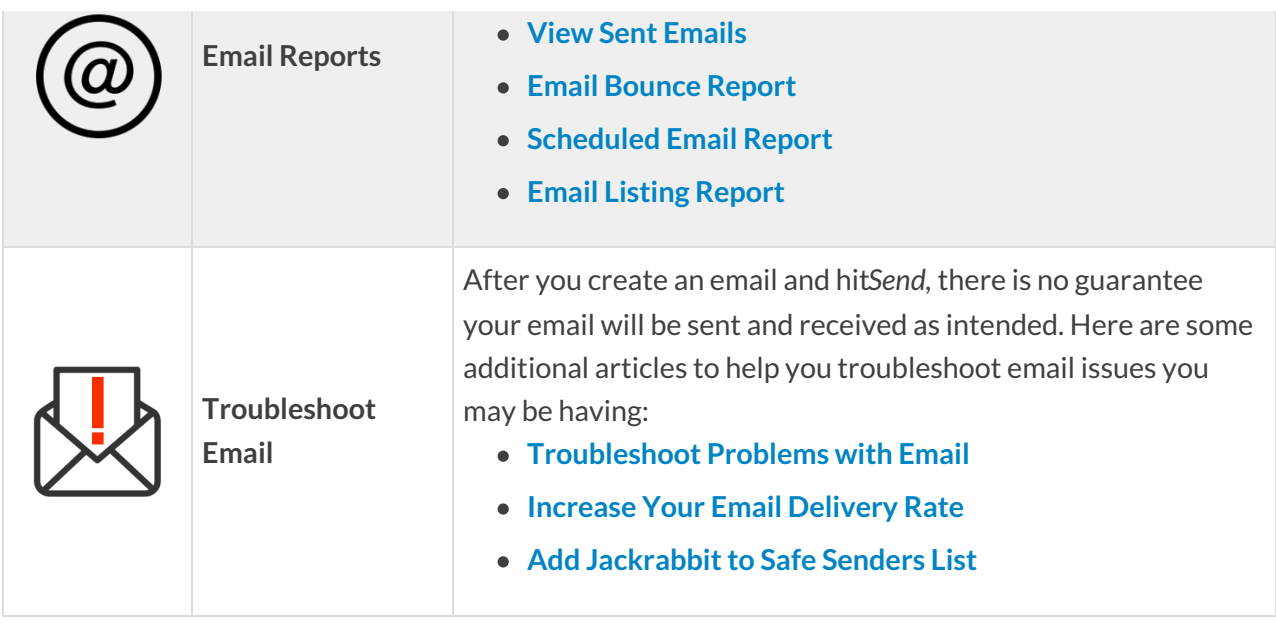